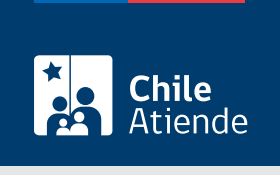

Información proporcionada por Subsecretaría de Transportes

# Certificado para obtener revisión técnica de un vehículo inscrito o a inscribir en un servicio en el RENASTRE

Última actualización: 16 junio, 2023

## **Descripción**

Permite a los operadores obtener un certificado que lo autoriza a efectuar la revisión técnica de un vehículo inscrito, o por inscribir, en el Registro Nacional de Servicios de Transporte Remunerado de Escolares (RENASTRE), a cargo de la Subsecretaría de Transportes.

El trámite está disponible durante todo el año en línea, oficinas y correo electrónico de la Secretaría Regional Ministerial (SEREMI) de Transportes y Telecomunicaciones correspondiente a la región en donde se encuentra inscrito el servicio.

## ¿A quién está dirigido?

Operadores de servicios interesados en obtener un certificado que lo autoriza a efectuar revisión técnica de un vehículo para transporte escolar.

¿Qué necesito para hacer el trámite?

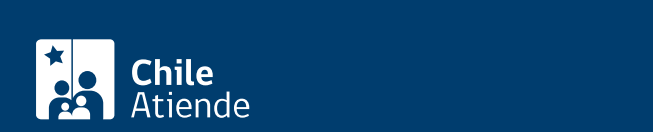

Antecedentes de la persona interesada :

- Solicitud firmada por la persona interesada, indicando "solicitud de certificado para efectuar revisión técnica del vehículo".
- Si es persona natural :
	- Cédula de identidad vigente y fotocopia por ambos lados.
	- Si realiza el trámite a través de un mandatario o mandataria: escritura pública del mandato o poder notarial, copia autorizada de estos, y cédula de identidad del mandatario o mandataria.
- Si es persona jurídica del tipo "Sociedad de Responsabilidad Limitada" o "Empresa Individual de Responsabilidad Limitada (EIRL)" :
	- Certificado de vigencia de la sociedad.
	- Certificado de vigencia de los y/o las representantes legales.
	- Cédula de identidad de los y/o las representantes legales.
	- Si actúa a través de un mandatario o mandataria: escritura pública del mandato y/o copia autorizada, inscripción del mandato en el Registro de Comercio y copia autorizada, poder notarial y cédula de identidad del mandatario o mandataria.
- Si es persona jurídica del tipo Sociedad Anónima :
	- Certificado de vigencia de la sociedad.
	- Certificado de vigencia de los y/o las representantes legales.
	- Cédula de identidad de los y/o las representantes legales.
	- Si actúa a través de un mandatario o mandataria: escritura pública del mandato y/o copia autorizada, poder notarial y cédula de identidad del mandatario y/o mandataria.
- Si es una persona jurídica acogida a la [Ley Nº 20.659,](https://www.bcn.cl/leychile/navegar?idNorma=1048718) que simplifica el régimen de constitución, modificación y disolución de las sociedades comerciales :
	- o Certificado de vigencia.
	- Certificado de estatuto actualizado.
	- Certificado de anotaciones de la correspondiente persona jurídica, otorgados según el [artículo](https://www.bcn.cl/leychile/navegar?idNorma=1049693) [29 del Decreto Supremo \(DS\) Nº 45, de 2013, del Ministerio de Economía, Fomento y Turismo.](https://www.bcn.cl/leychile/navegar?idNorma=1049693)

Importante : los documentos no deben haber sido emitidos con más de un mes de anterioridad a su presentación.

Acreditación de pago : copia de la transferencia realizada para pagar el trámite. Más información en la sección "¿Cuál es el costo del trámite?".

## ¿Cuál es el costo del trámite?

\$800 por cada certificado que autoriza la revisión técnica del vehículo.

El pago debe realizarse antes de la solicitud, por transferencia a la cuenta corriente  $N^{\circ}$  901265-6 de BancoEstado, a nombre de la Subsecretaría de Transportes, RUT: 61.212.000-5.

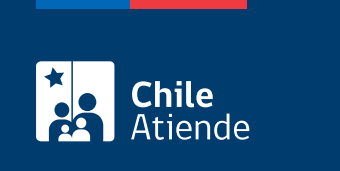

Válido hasta la obtención de la revisión técnica del vehículo para la que fue autorizado.

## ¿Cómo y dónde hago el trámite?

En línea:

- 1. Reúna los antecedentes requeridos.
- 2. Haga clic en "Solicitar certificado".
- 3. Una vez en el sitio web de Subtrans, haga clic en "Ir al trámite".
- 4. Escriba su RUN y ClaveÚnica, y haga clic en "Continuar". Si no la tiene, [solicítela](/var/www/chileatiende/public/fichas/11331-obtener-la-clave-unica).
- 5. Complete el formulario indicando la o las placas patentes de los vehículos objeto de la solicitud.
- 6. Valide los datos y documentos ingresados.
- 7. Adjunte el comprobante de pago del documento seleccionando "Pago".
- 8. Haga clic en "Enviar".
- 9. Como resultado del trámite, habrá solicitado un certificado para efectuar la revisión técnica del o de los vehículos.

#### En oficina:

- 1. Reúna los antecedentes requeridos.
- 2. Diríjase a la [oficina de la Secretaría Regional Ministerial de Transporte y Telecomunicaciones](http://www.subtrans.gob.cl/) correspondiente a la región donde se encuentra inscrito el servicio.
- 3. Explique el motivo de su visita: solicitar el certificado para obtener revisión técnica de un vehículo inscrito o a inscribir en un servicio en el RENASTRE.
- 4. Entregue los antecedentes requeridos.
- 5. Como resultado del trámite, habrá solicitado un certificado para efectuar la revisión técnica para el o los vehículos objeto de la solicitud.

#### Correo:

- 1. Reúna los antecedentes requeridos.
- 2. Envíe todo al [correo electrónico disponible según la región donde se encuentra inscrito el servicio](https://www.subtrans.gob.cl/atencion-emergencia-sanitaria/).
- 3. Como resultado del trámite, habrá solicitado un certificado para efectuar la revisión técnica para el o los vehículos objeto de la solicitud.

#### Link de trámite en línea:

[https://www.chileatiende.gob.cl/fichas/86118-certificado-para-obtener-revision-tecnica-de-un-vehiculo](https://www.chileatiende.gob.cl/fichas/86118-certificado-para-obtener-revision-tecnica-de-un-vehiculo-inscrito-o-a-inscribir-en-un-servicio-en-el-renastre)[inscrito-o-a-inscribir-en-un-servicio-en-el-renastre](https://www.chileatiende.gob.cl/fichas/86118-certificado-para-obtener-revision-tecnica-de-un-vehiculo-inscrito-o-a-inscribir-en-un-servicio-en-el-renastre)